#### Click on Server hostname/IP address.  $\odot$

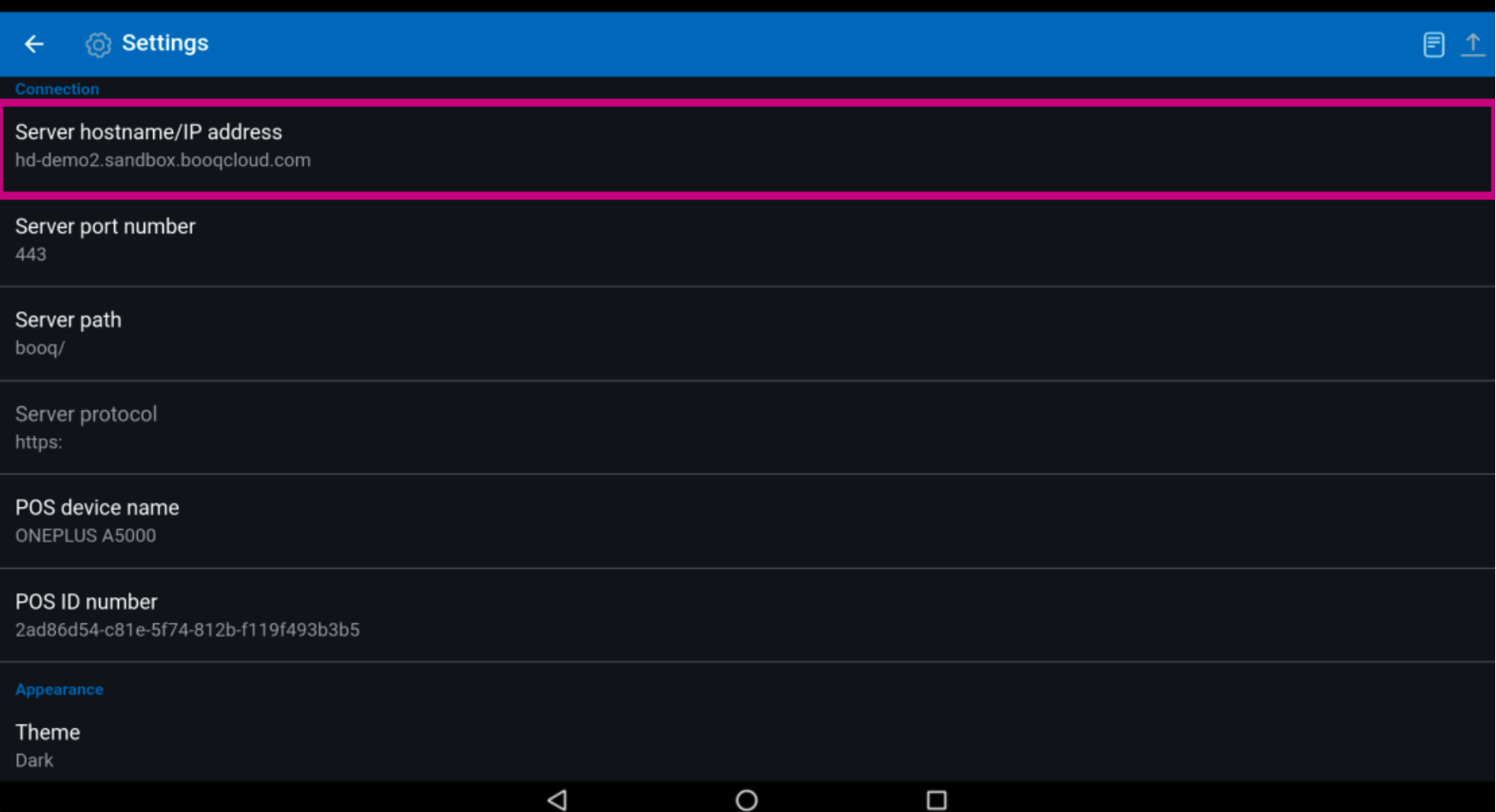

#### Type in the IP address or URL of your local Server. Confrm by clicking OK.  $\odot$

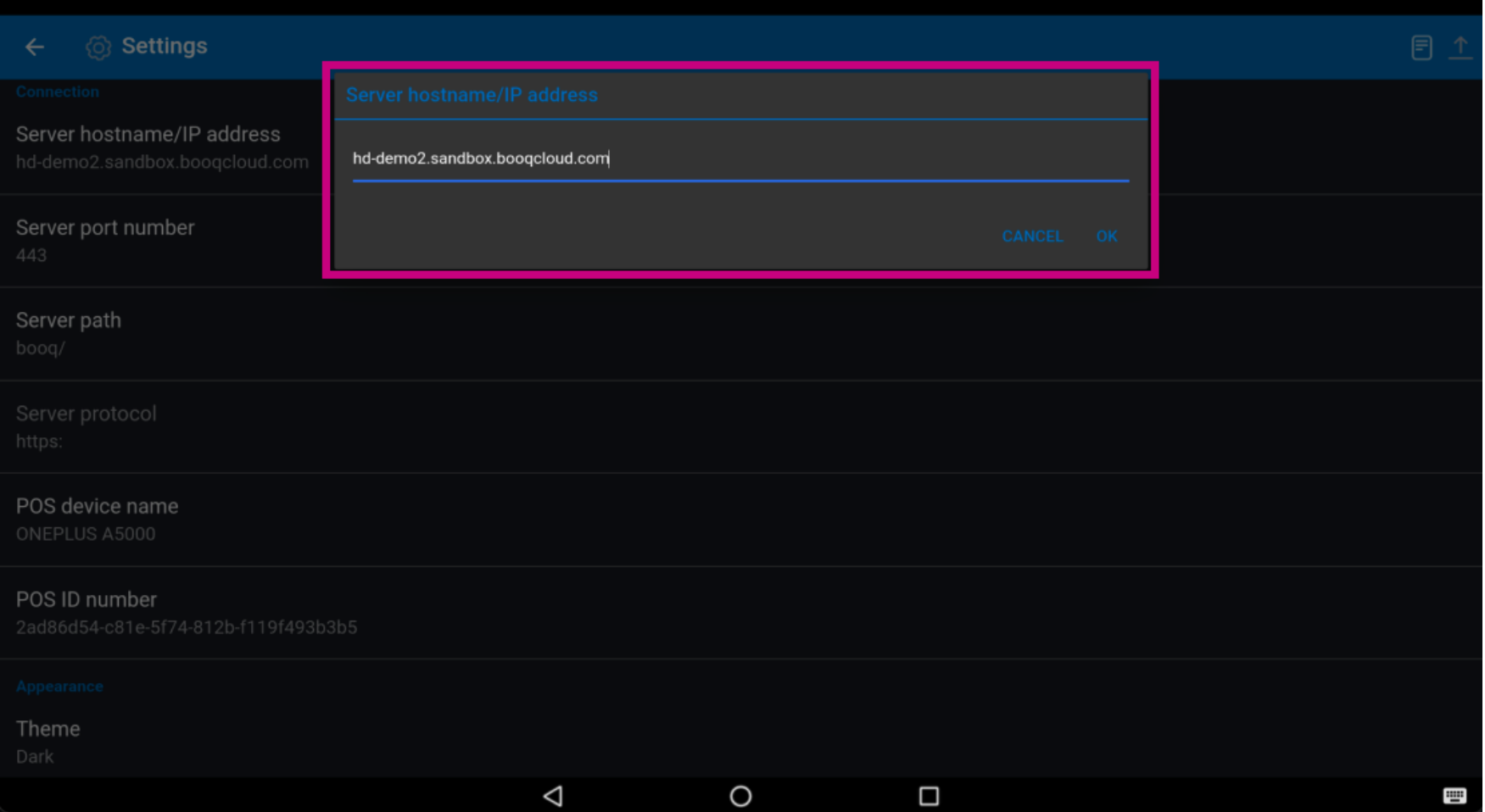

#### Click on Server port number.  $\odot$

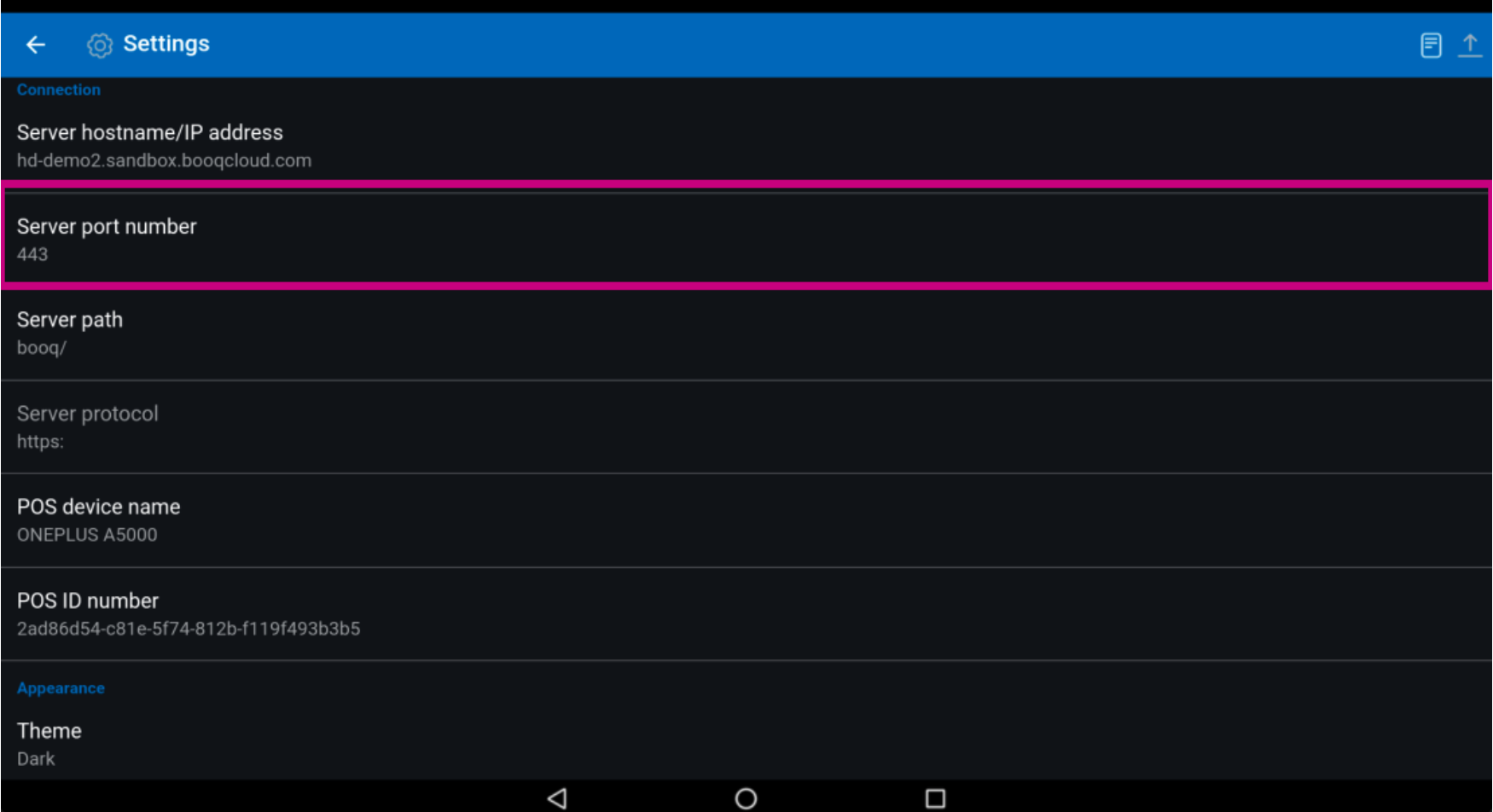

### $\odot$

**boog** 

## Add your Port number. Confirm by clicking OK. Note: the default port is 8080.

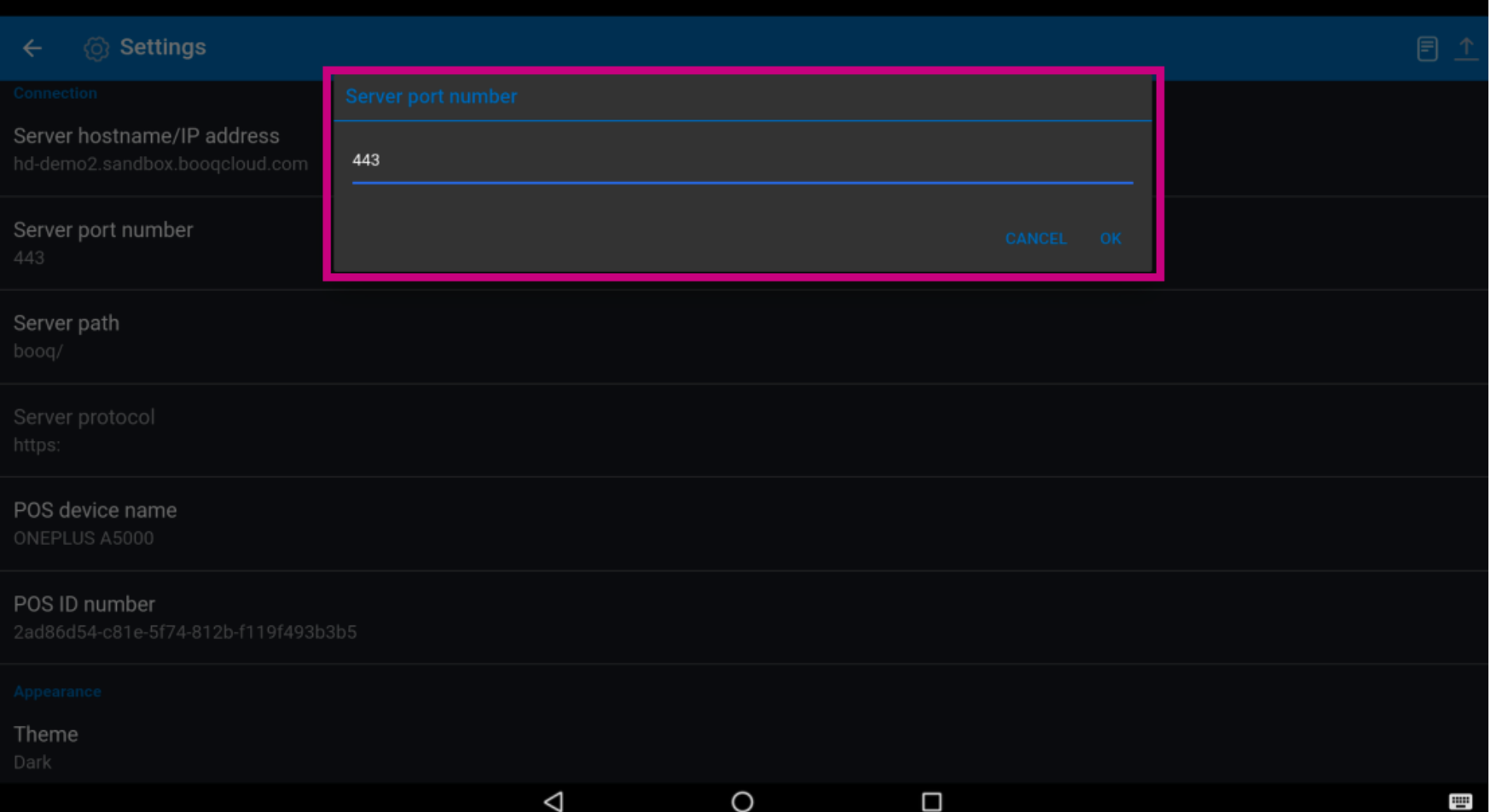

#### Click on POS device name.  $\odot$

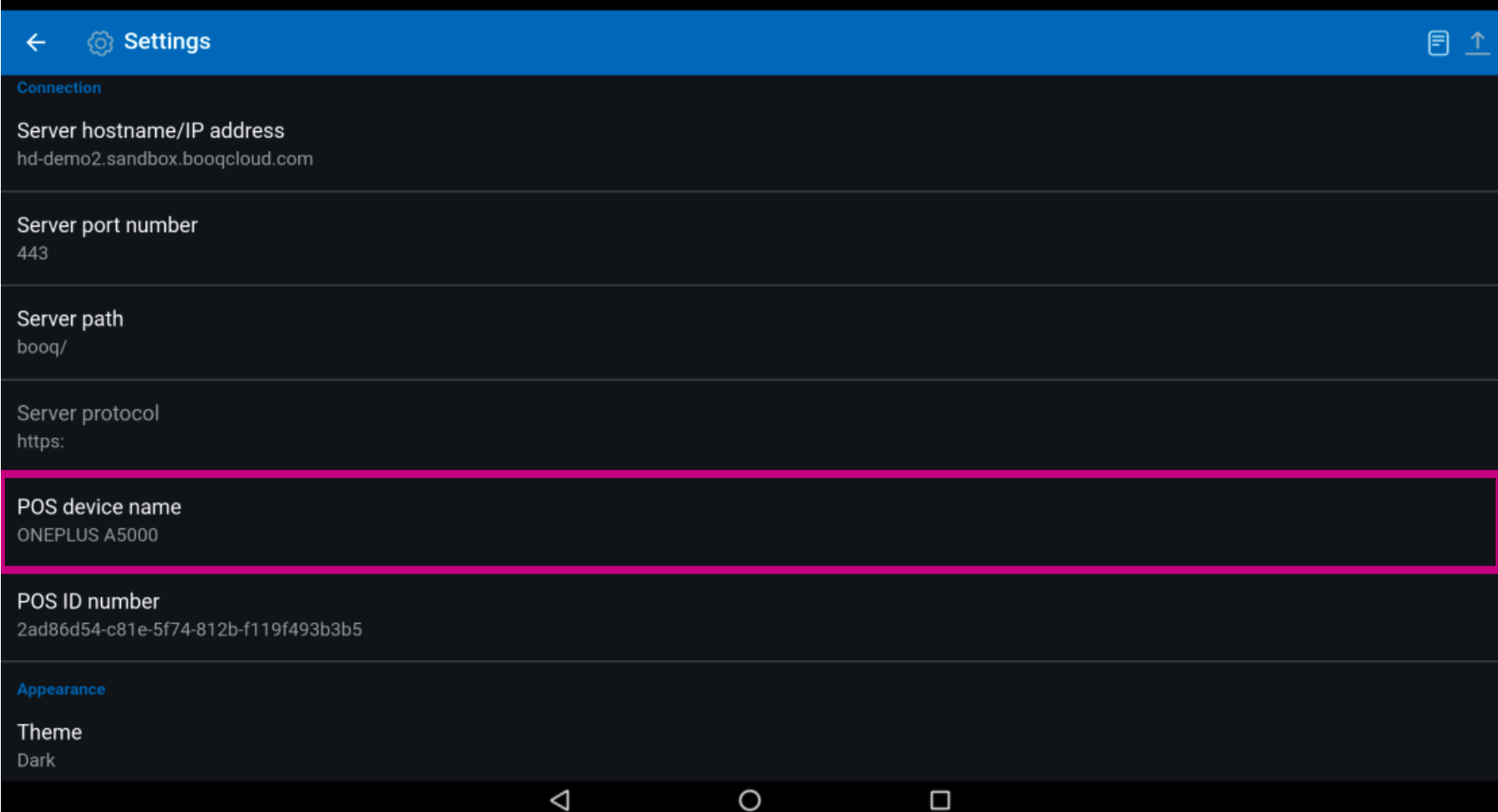

**boog** 

Type in your POS device name. Confrm by clicking on OK. Example: POS Screen 1.  $\odot$ 

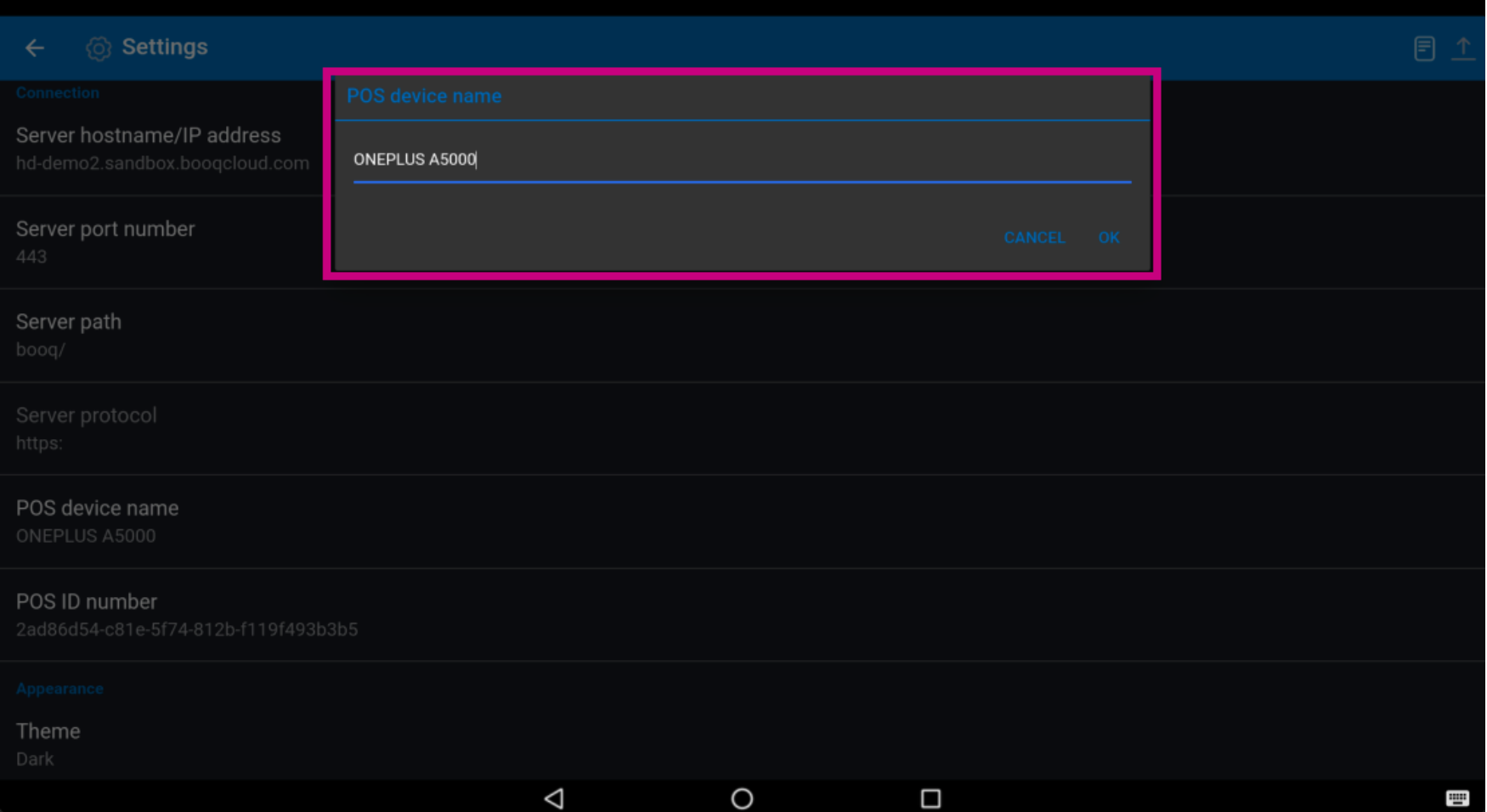

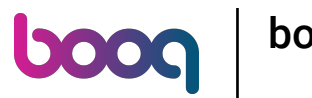

See the unique ID of your device at the POS ID number.  $\odot$ 

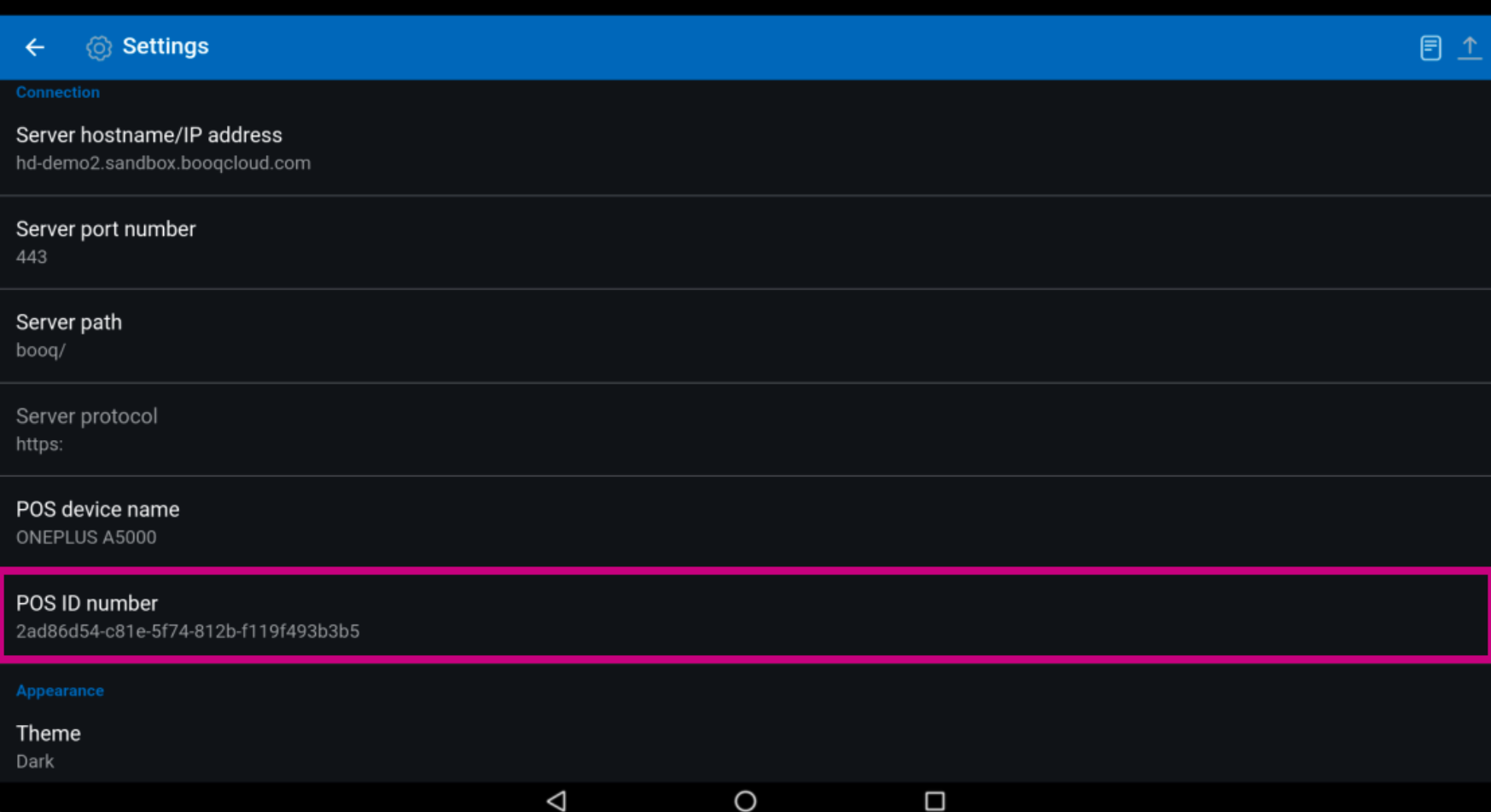

#### Click on Theme.  $\odot$

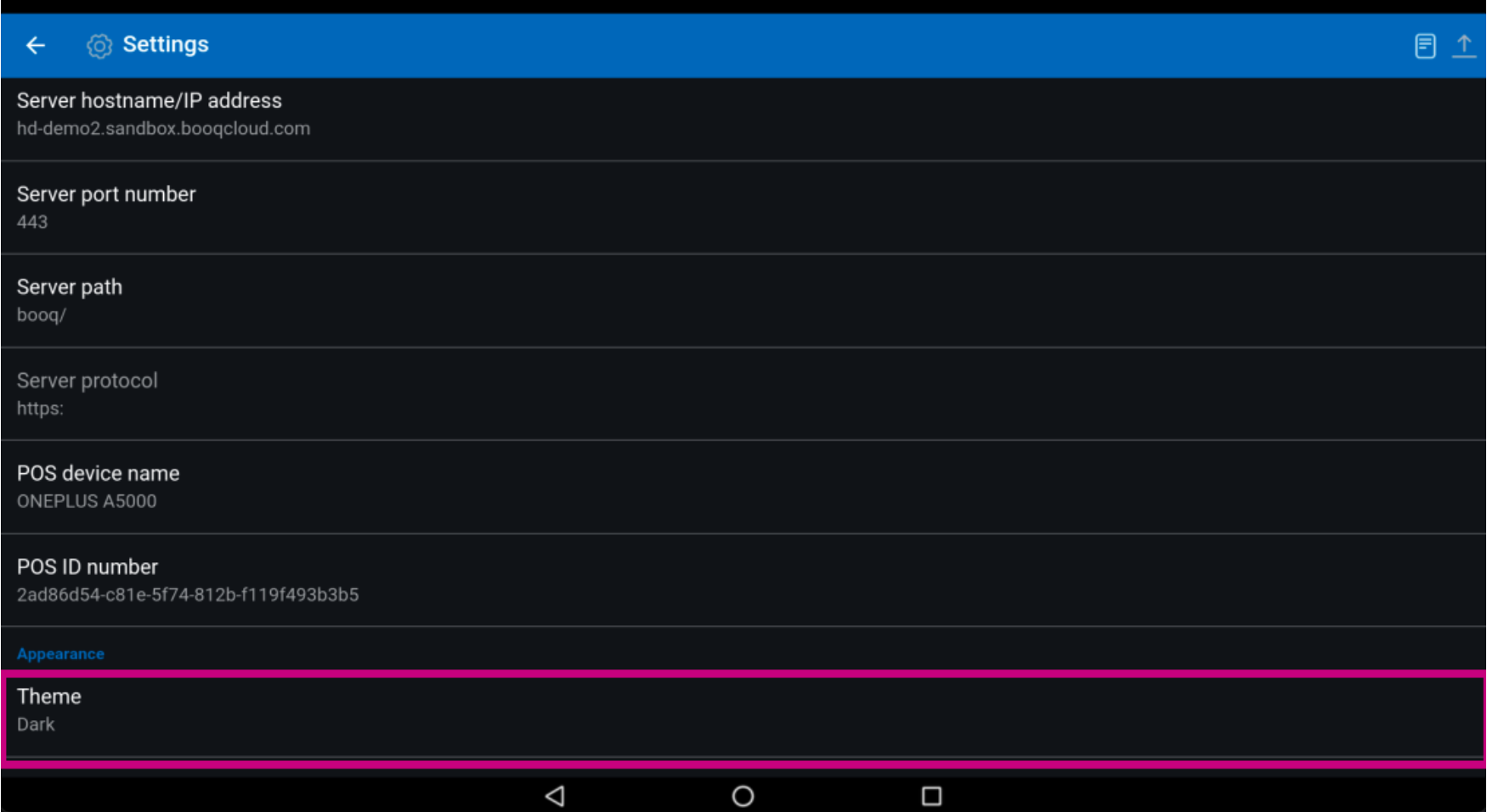

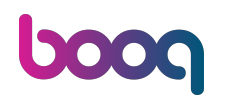

Select your preferred theme either Dark or Light by clicking on it. Confrm by clicking on OK.  $\odot$ 

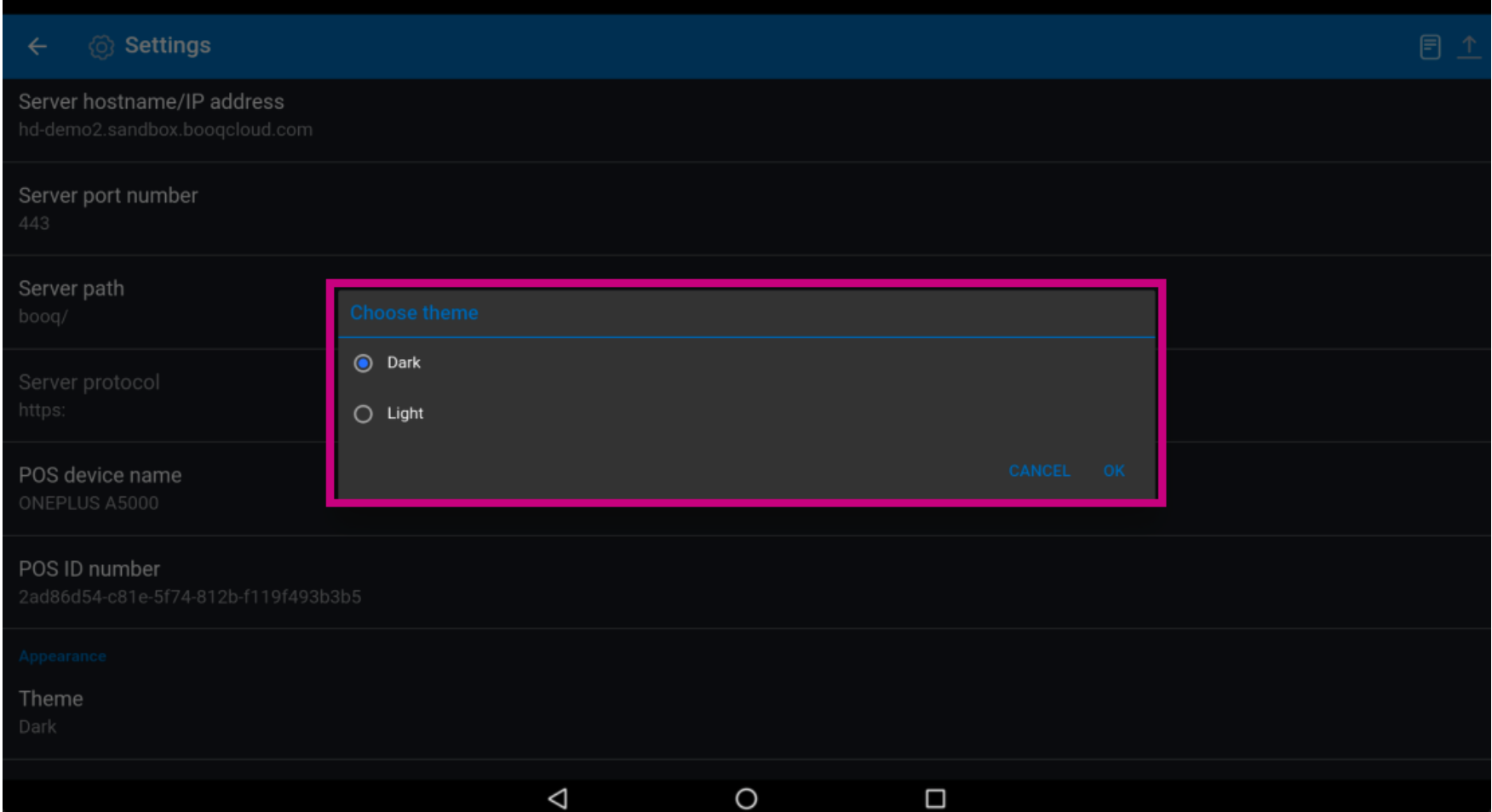

#### That's it. You're done.  $\odot$

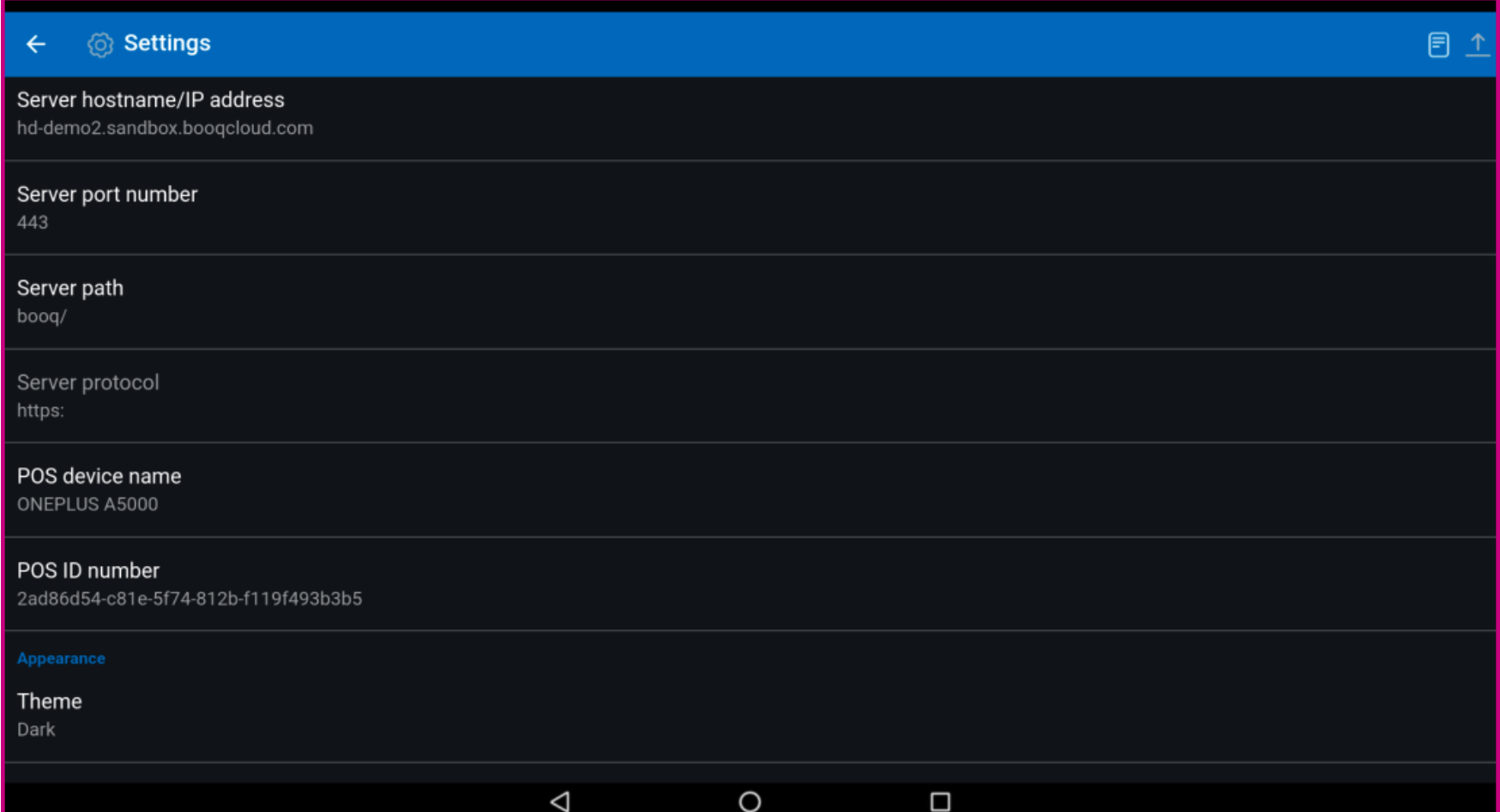

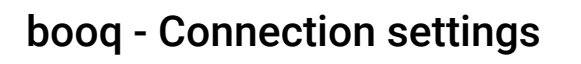

boog

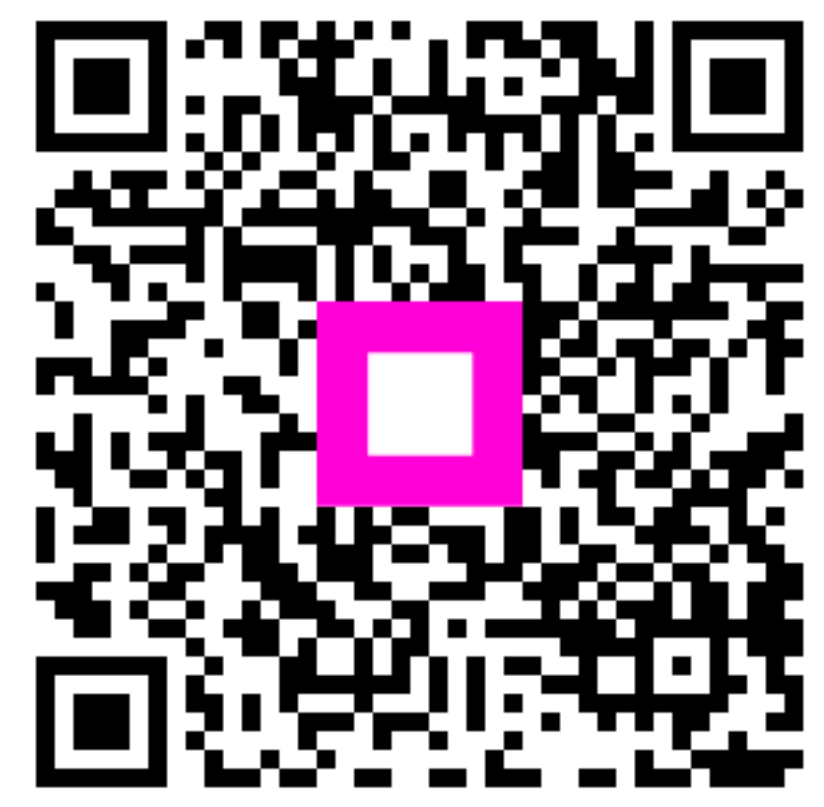

Scan to go to the interactive player